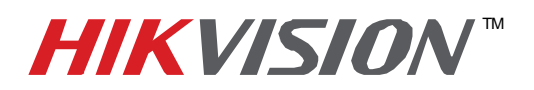

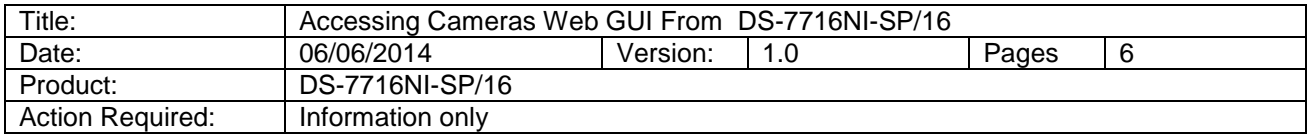

When cameras are connected to the built-in POE switch of the DS-7716NI-SP/16 NVR, the cameras are on a separate network which is not accessible from a computer. In various situations there is a need to access the cameras directly. Before, the only way to access the cameras was to plug in the computer directly to the built-in POE switch, change the computer's IP address to match the camera network, and only then access the cameras.

 Now there is a much easier way. The new firmware version V 3.1.0 allows direct access to the cameras without all the steps described above.

 First, upgrade the firmware of the NVR to version v3.1.0. Connect the NVR to the network. Then log in to the NVR with a web browser.

Go to **"Configuration"** (**Figure 1**).

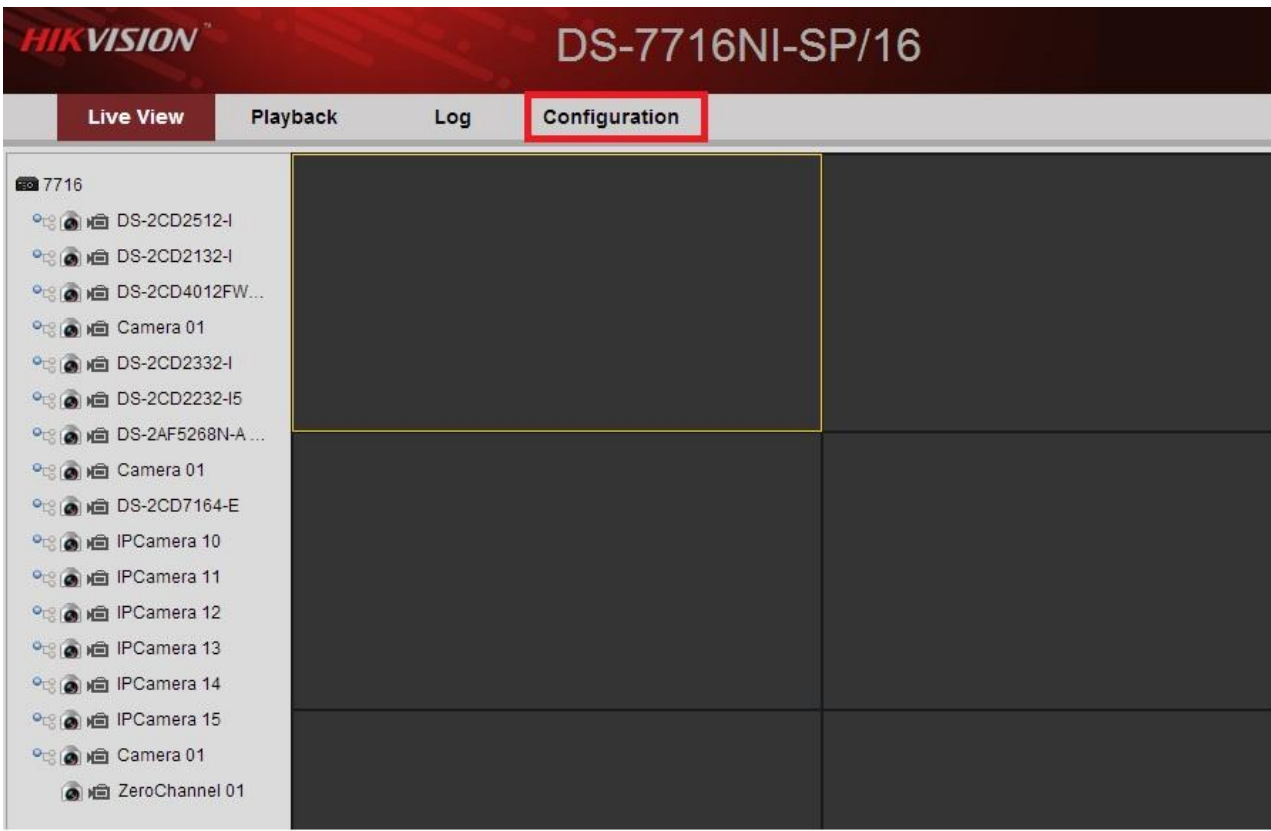

#### **Figure 1**

**- 1 - Hikvision USA, Inc.** 908 Canada Court, Industry, CA 91748 Phone: 909-895-0400 Fax: 909-595-0788 Email: techsupport@hikvisionusa.com Website: http://www.hikvision.com

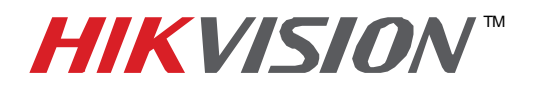

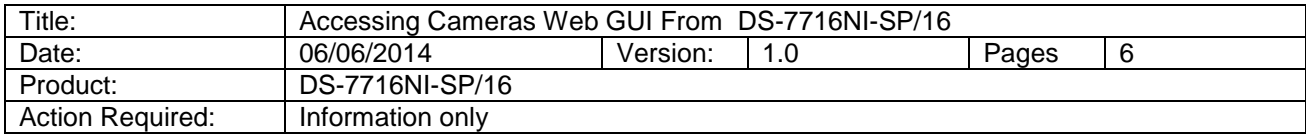

## From "Configuration"go to **"Network Settings" (Figure2)**.

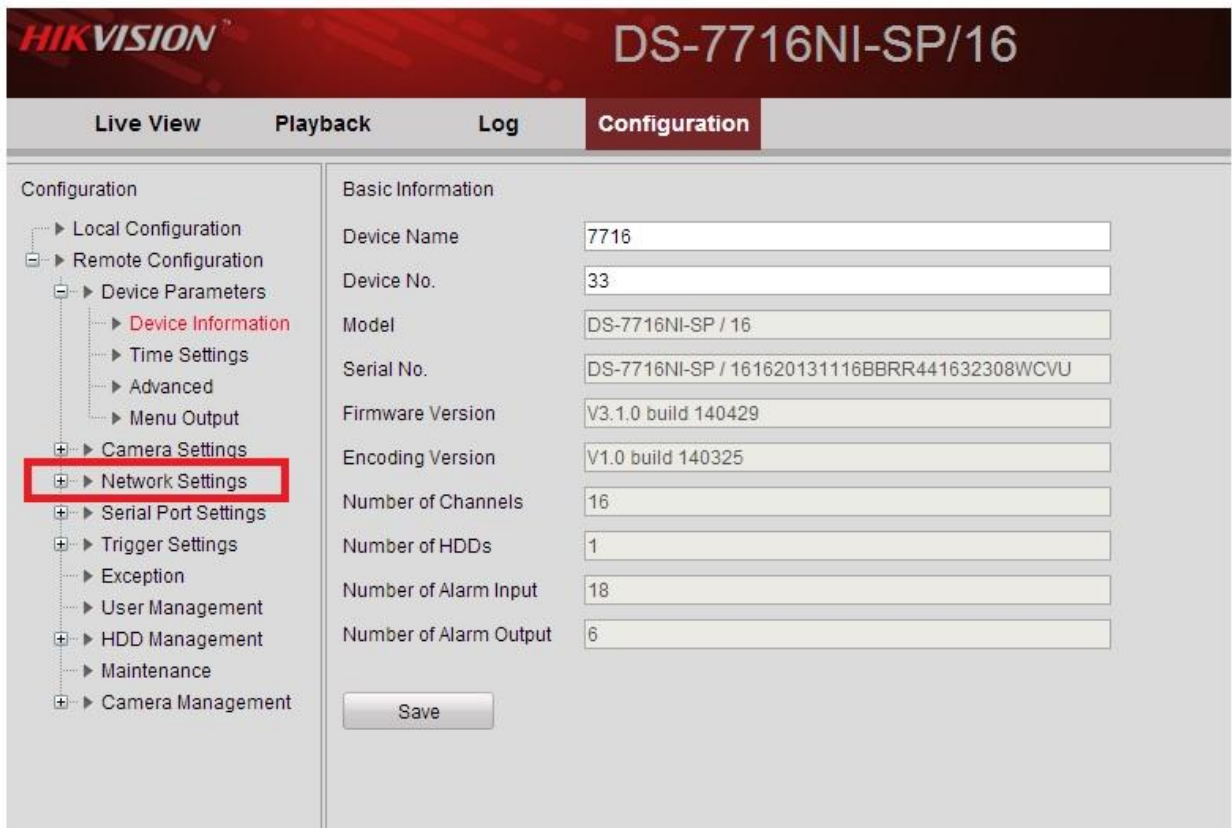

**Figure 2**

In network settings click on **"Advanced" (Figure 3)**.

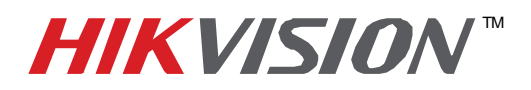

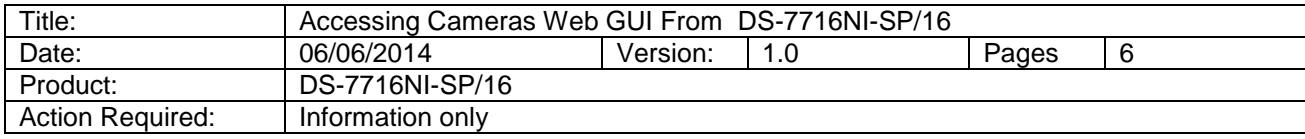

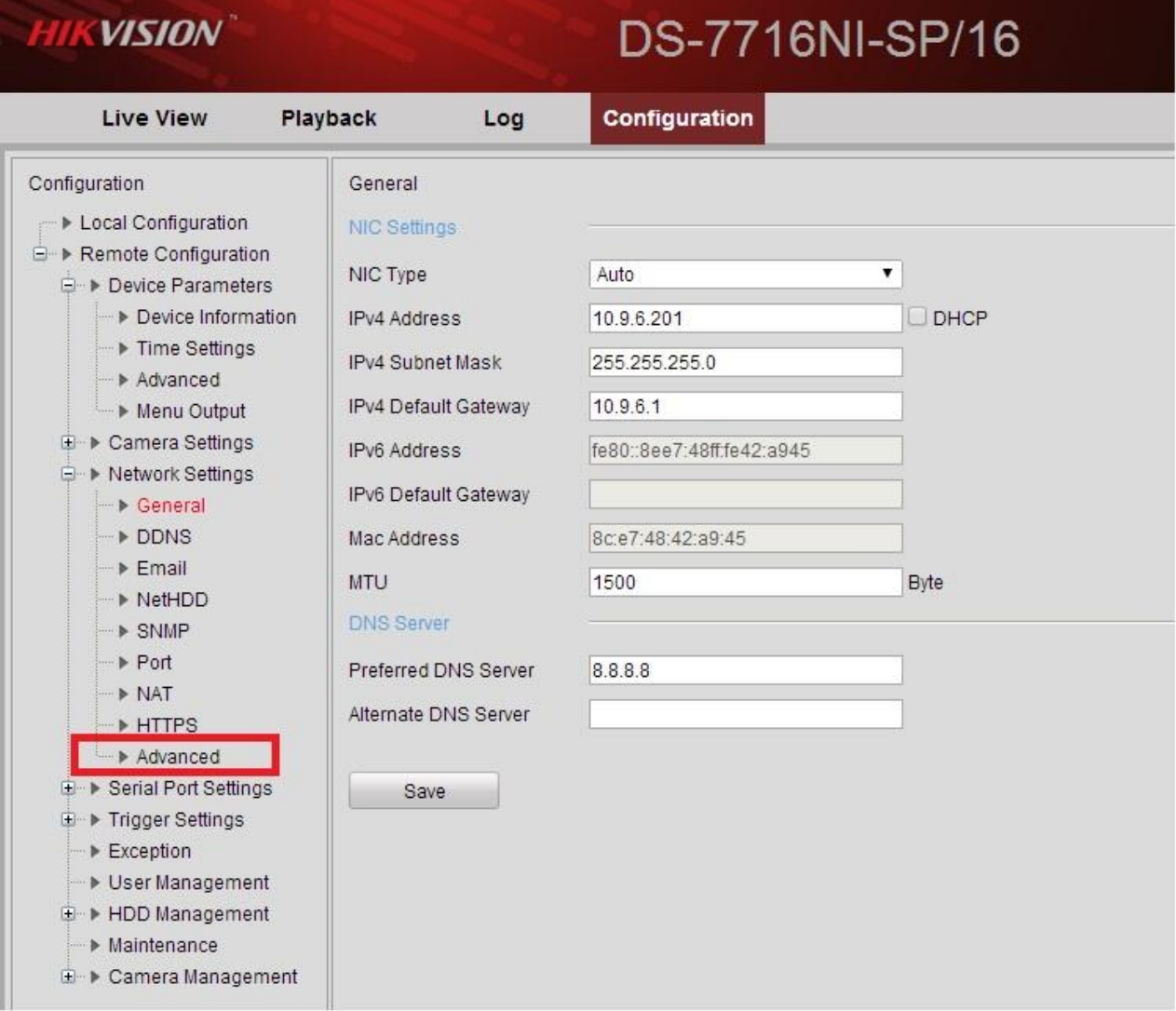

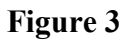

**- 3 - Hikvision USA, Inc.** 908 Canada Court, Industry, CA 91748 Phone: 909-895-0400 Fax: 909-595-0788 Email: techsupport@hikvisionusa.com Website: http://www.hikvision.com

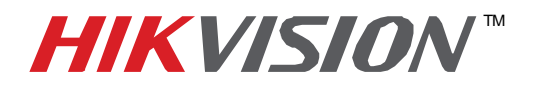

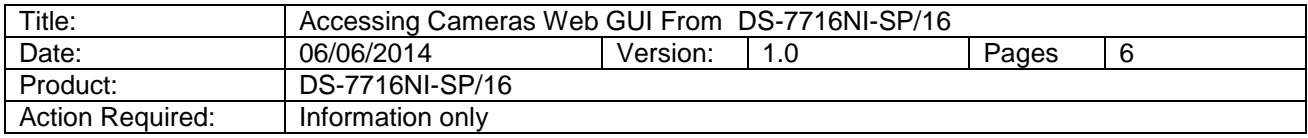

### In **"Advanced"** sub-menu, CHECK the **"ENABLE VIRTUAL HOST"** and press **"SAVE" (Figure 4)**.

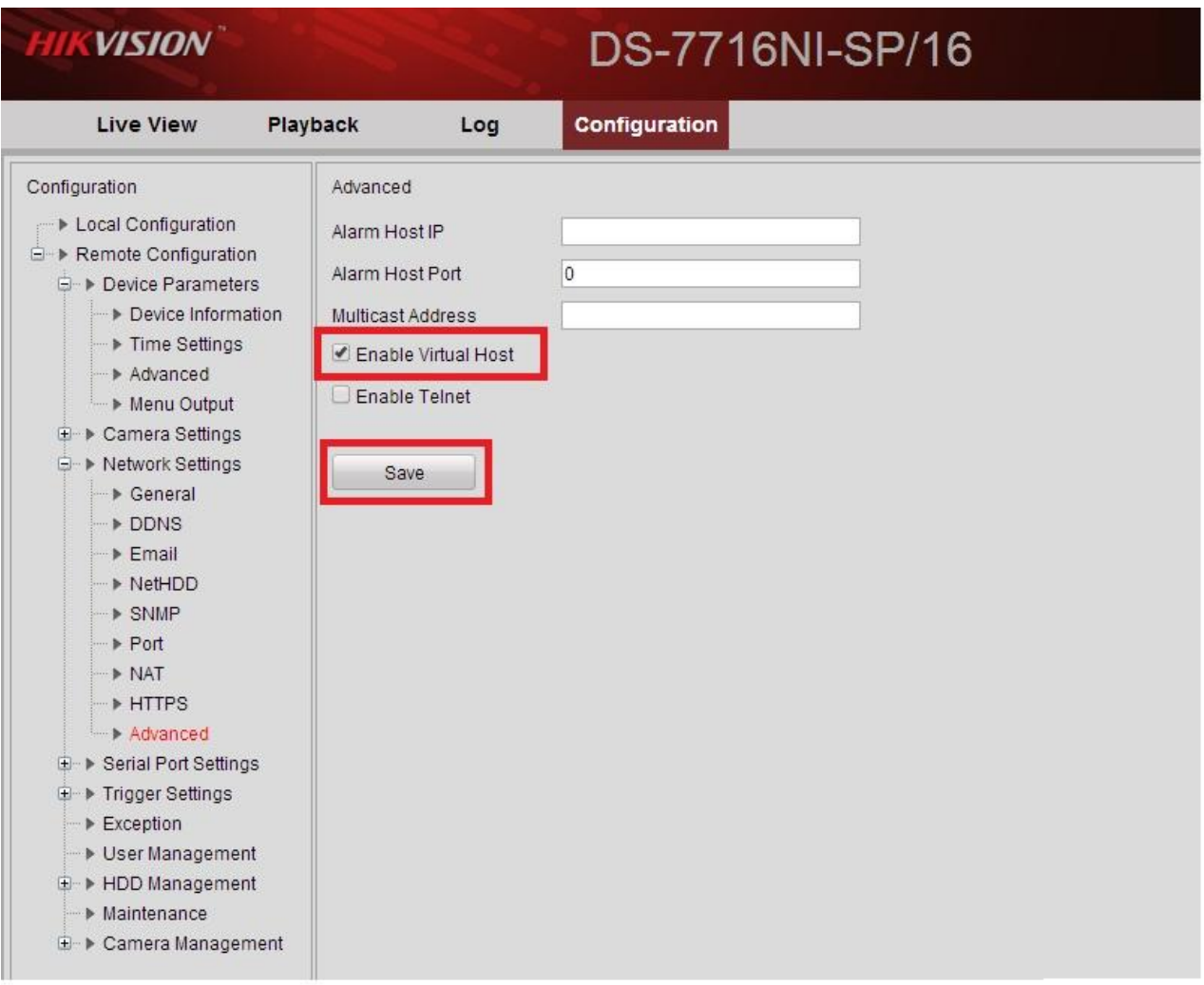

**Figure 4**

**- 4 - Hikvision USA, Inc.** 908 Canada Court, Industry, CA 91748 Phone: 909-895-0400 Fax: 909-595-0788 Email: techsupport@hikvisionusa.com Website: http://www.hikvision.com

# **HIKVISION**

# **TECHNICAL BULLETIN**

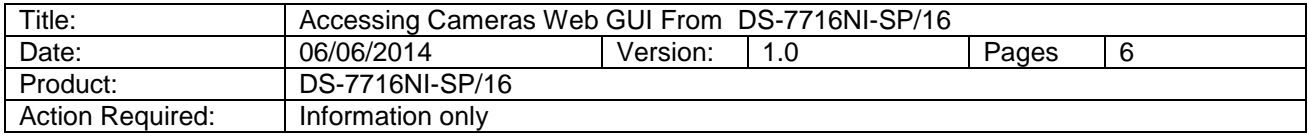

Enabling the **"Virtual Server"** will create a NAT (Network Address Translation) policy within the NVR to translate the "internal" 192.168.254.XXX IP addresses to the NVR's LAN IP with a port number reference. Ports begin at 65001 in an ascending order. So if the IP of camera #4 is 192.168.254.5, and the NVR's LAN IP address is 10.0.10.74, then after enabling the **"Virtual Server"** the camera's web GUI is accessible via **[http://10.0.10.74:65004](http://10.0.10.74:65004/)**

 All the camera addresses can be found under the **"Camera Management"** menu in the Configuration. (**Figure 5 and 6**).

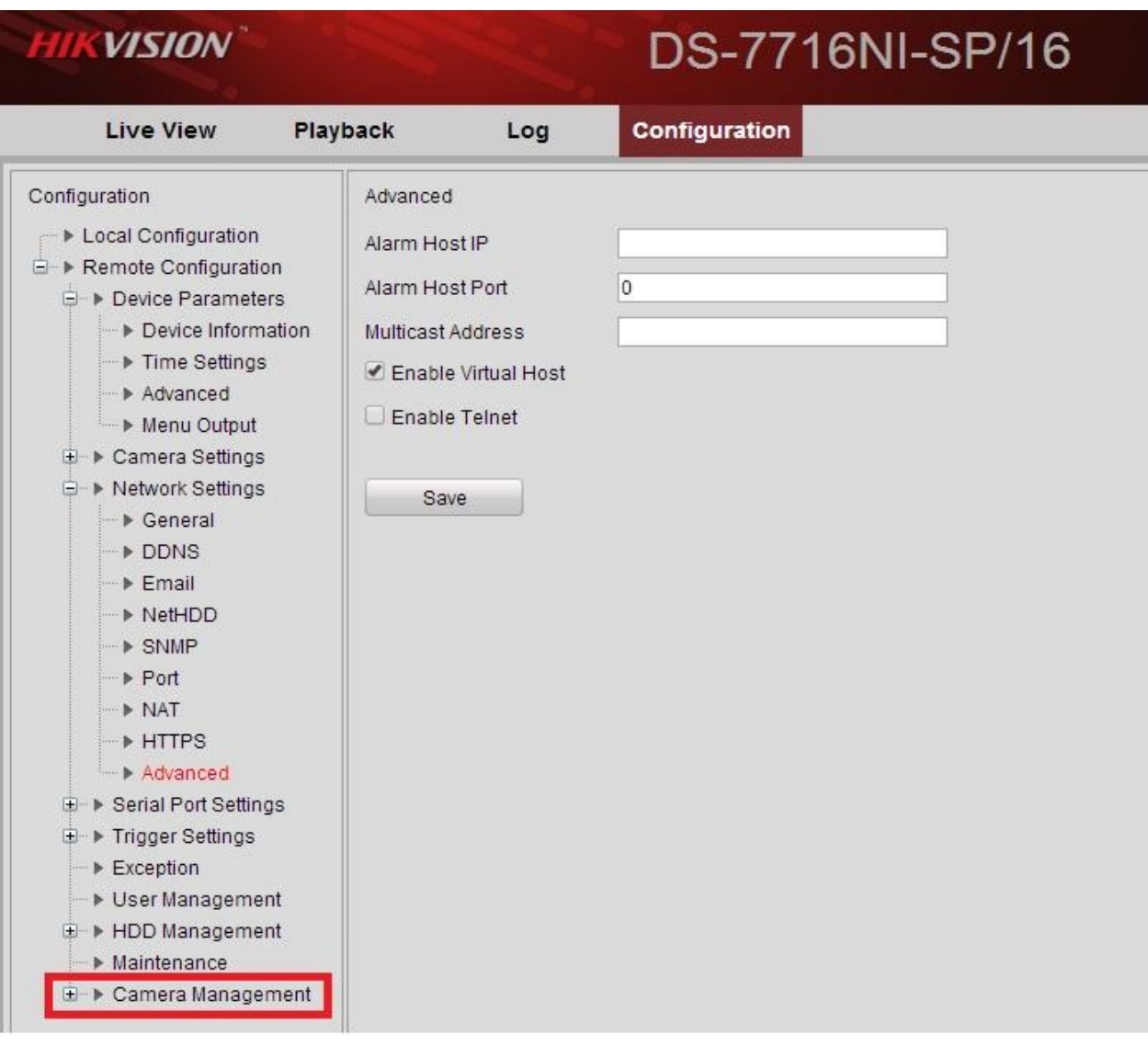

#### **Figure 5**

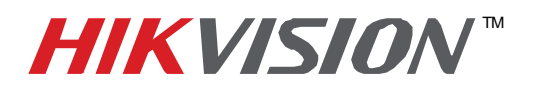

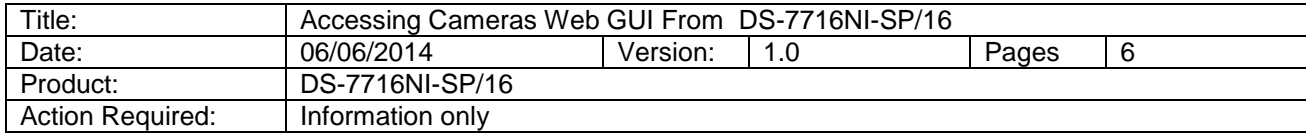

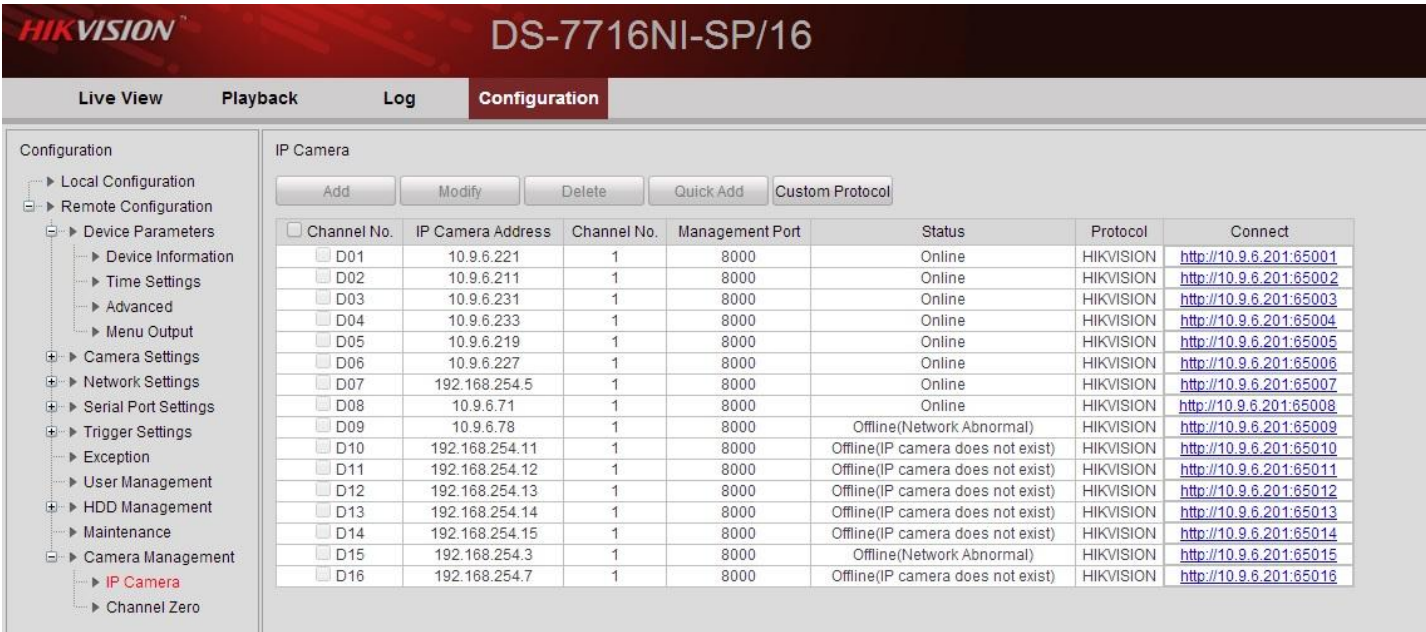

**Figure 6**